# **DIPLOMADO DE PROFUNDIZACIÓN CISCO (DISEÑO E IMPLEMENTACIÓN DE SOLUCIONES INTEGRADAS LAN / WAN).**

**EVALUACIÓN - PRUEBA DE HABILIDADES PRACTICAS CCNA**

**GRUPO: 203092\_22**

## **REALIZADO POR: BRANDON CAMILO HERRERA MEDINA CÓDIGO: 1 113 676 914**

# **TUTORA: NANCY AMPARO GUACA**

**UNIVERSIDAD NACIONAL ABIERTA Y A DISTANCIA INGENIERÍA DE SISTEMAS CEAD – PALMIRA DICIEMBRE – 2018**

# **TABLA DE CONTENIDO**

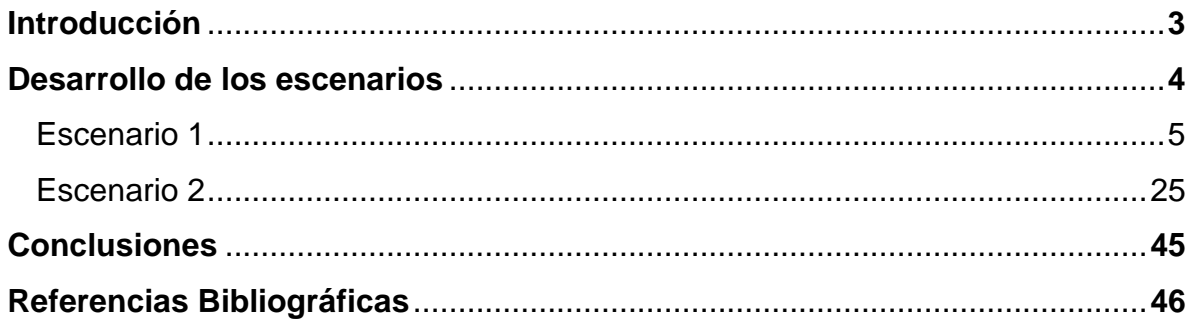

## **INTRODUCCIÓN**

En el presente trabajo se realiza el análisis y el desarrollo de los distintos ejercicios planteados como fase final del diplomado de profundización cisco. La evaluación de prueba de habilidades prácticas cuenta con dos escenarios propuestos en los cuales se plantean distintas problemáticas relacionadas al ámbito práctico del diseño e implementación de redes.

En esta actividad se aplican los conocimientos obtenidos durante el desarrollo del curso y cada una de sus unidades y módulos. Veremos temáticas como la implementación de NAT, el servidor DHCP, RIPV2, el routing entre VLAN, configuración de direcciones IP, los enlaces troncales, protocolo de enrutamiento OSPFv2, entre otros.

# **DESARROLLO DE LOS ESCENARIOS**

# **Escenario 1**

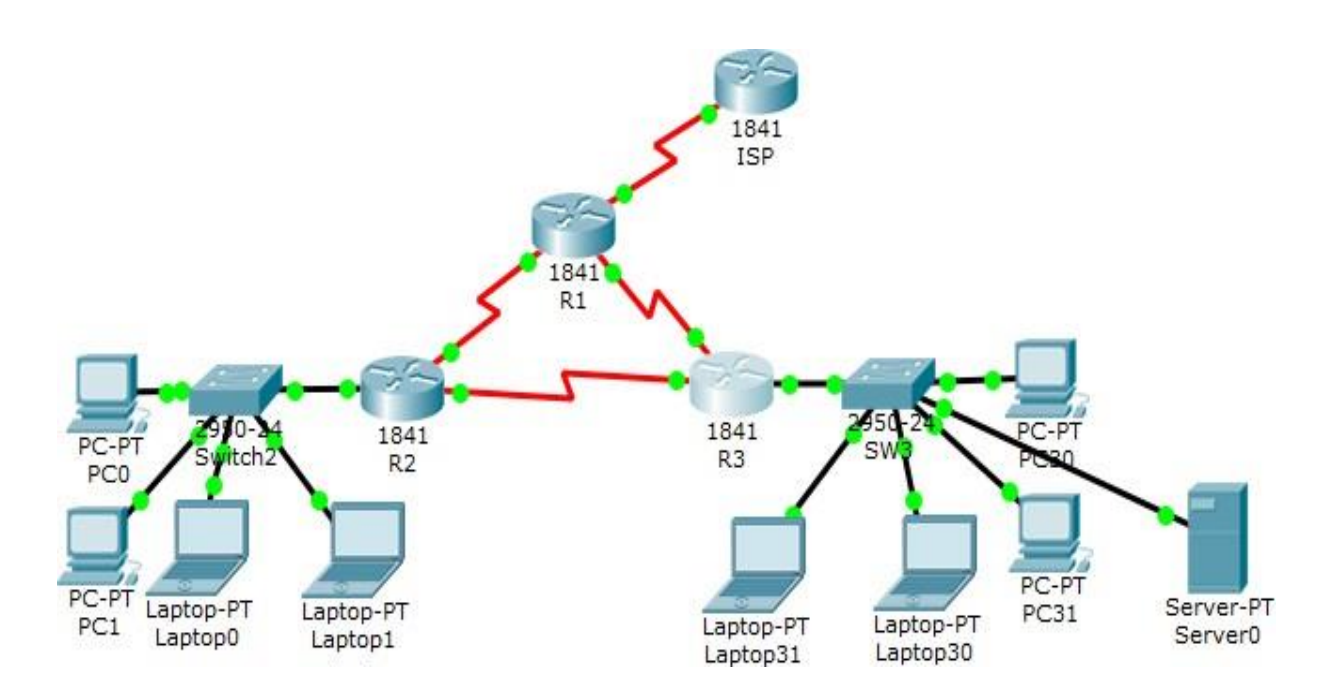

# **Tabla de direccionamiento**

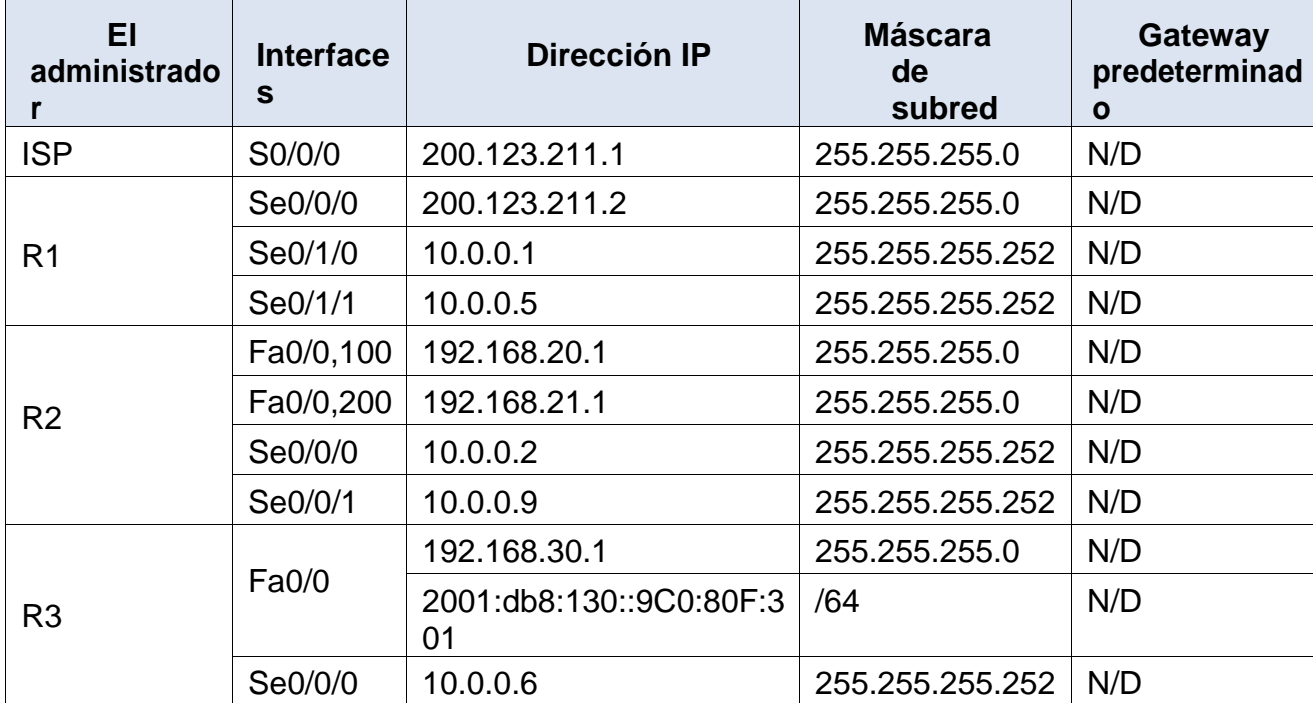

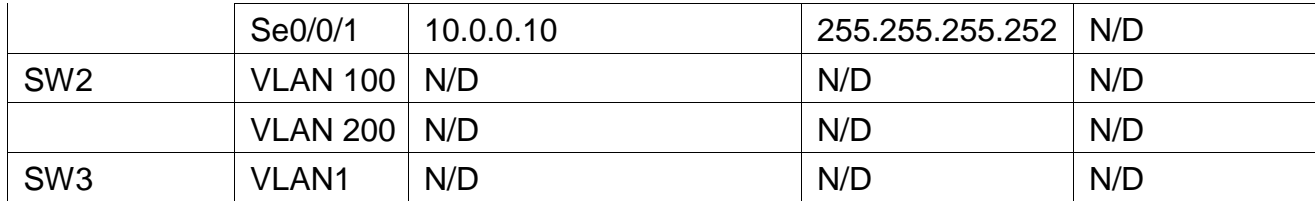

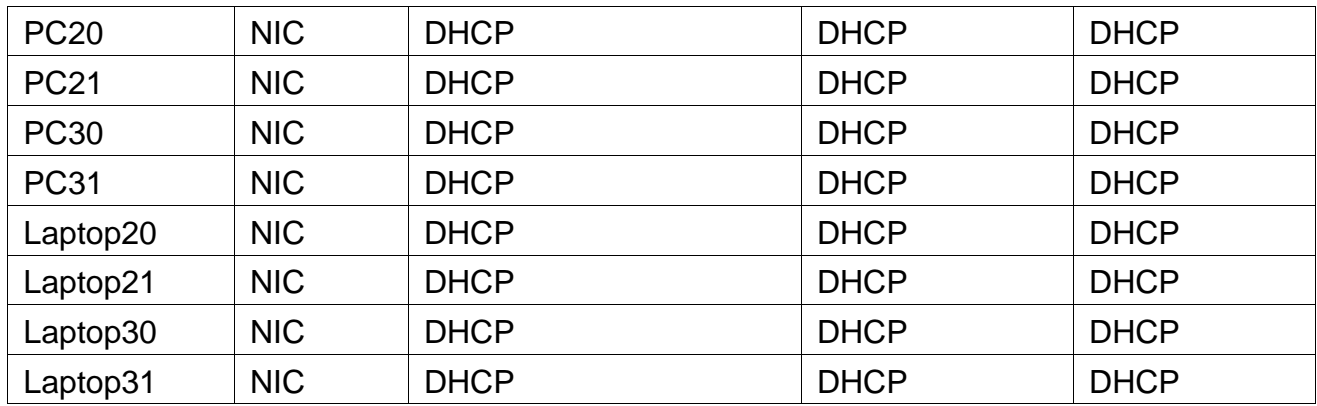

## **Tabla de asignación de VLAN y de puertos**

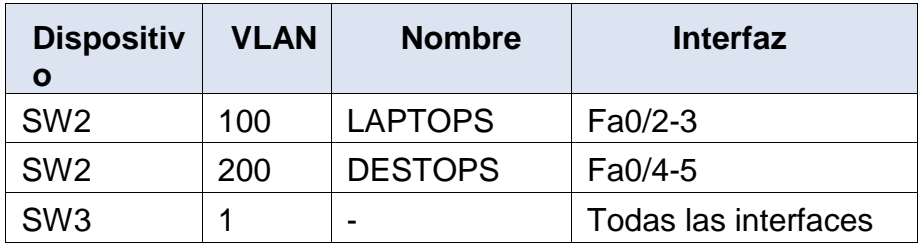

### **Tabla de enlaces troncales**

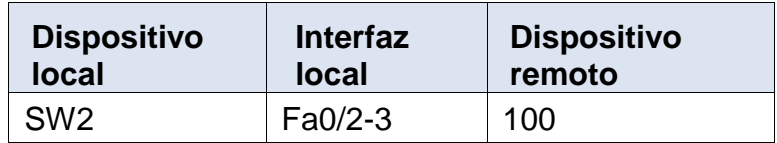

### **Situación**

En esta actividad, demostrará y reforzará su capacidad para implementar NAT, servidor de DHCP, RIPV2 y el routing entre VLAN, incluida la configuración de direcciones IP, las VLAN, los enlaces troncales y las subinterfaces. Todas las pruebas de alcance deben realizarse a través de ping únicamente.

#### **Descripción de las actividades**

 **SW1** VLAN y las asignaciones de puertos de VLAN deben cumplir con la tabla 1.

## **Asignamos las VLAN:**

Switch>en Switch#conf t Enter configuration commands, one per line. End with CNTL/Z. Switch(config)#hostname SW2 SW2(config)#vlan 100 SW2(config-vlan)#name LAPTOPS SW2(config-vlan)#exit SW2(config)#vlan 200 SW2(config-vlan)#name DESTOPS SW2(config-vlan)#exit SW2(config)#end

### **Las asignamos a las interfaces:**

SW2#conf t

Enter configuration commands, one per line. End with CNTL/Z. SW2(config)#int range f0/2-3 SW2(config-if-range)#switchport mode access SW2(config-if-range)#switchport access vlan 100 SW2(config-if-range)#int range f0/4-5 SW2(config-if-range)#switchport mode access SW2(config-if-range)#switchport access vlan 200 SW2(config-if-range)#exit SW2(config)#end SW2# %SYS-5-CONFIG 1: Configured from console by console SW2#wr

## **Verificamos que estén asignados:**

SW2#show vlan

VLAN Name Status Ports

---- -------------------------------- --------- -------------------------------

1 default active Fa0/1, Fa0/6, Fa0/7, Fa0/8 Fa0/9, Fa0/10, Fa0/11, Fa0/12 Fa0/13, Fa0/14, Fa0/15, Fa0/16 Fa0/17, Fa0/18, Fa0/19, Fa0/20

Fa0/21, Fa0/22, Fa0/23, Fa0/24 **100 LAPTOPS active Fa0/2, Fa0/3 200 DESTOPS active Fa0/4, Fa0/5**

#### **Configuramos el SW3:**

Switch>en Switch#conf t Enter configuration commands, one per line. End with CNTL/Z. Switch(config)#hostname SW3 SW3(config)#vlan 1 SW3(config-vlan)#exit SW3(config)#int range f0/1-24 SW3(config-if-range)#switchport mode access SW3(config-if-range)#switchport access vlan 1 SW3(config-if-range)#exit SW3(config)#end SW3# %SYS-5-CONFIG\_I: Configured from console by console

SW3#wr Building configuration...  $[OK]$ 

SW3#show vlan

VLAN Name Status Ports

---- -------------------------------- --------- -------------------------------

1 default active Fa0/1, Fa0/2, Fa0/3, Fa0/4 Fa0/5, Fa0/6, Fa0/7, Fa0/8 Fa0/9, Fa0/10, Fa0/11, Fa0/12 Fa0/13, Fa0/14, Fa0/15, Fa0/16 Fa0/17, Fa0/18, Fa0/19, Fa0/20 Fa0/21, Fa0/22, Fa0/23, Fa0/24

Los puertos de red que no se utilizan se deben deshabilitar.

## **Se deshabilitan los puertos del 6 al 23 en el SW3:**

SW3>en SW3#conf t Enter configuration commands, one per line. End with CNTL/Z. SW3(config)#int range f0/6-23 SW3(config-if-range)#shutdown

%LINK-5-CHANGED: Interface FastEthernet0/6, changed state to administratively down

%LINK-5-CHANGED: Interface FastEthernet0/7, changed state to administratively down

…

%LINK-5-CHANGED: Interface FastEthernet0/23, changed state to administratively down

SW3(config-if-range)#exit SW3(config)#end SW3# %SYS-5-CONFIG\_I: Configured from console by console

SW3#wr Building configuration... [OK]

## **Se deshabilitan los puertos del 6 al 24 en el SW2:**

SW2>en SW2#conf t Enter configuration commands, one per line. End with CNTL/Z. SW2(config)#int range f0/6-24 SW2(config-if-range)#shutdown

%LINK-5-CHANGED: Interface FastEthernet0/6, changed state to administratively down

%LINK-5-CHANGED: Interface FastEthernet0/7, changed state to administratively down

…

%LINK-5-CHANGED: Interface FastEthernet0/24, changed state to administratively down

SW2(config-if-range)#exit SW2(config)#end SW2# %SYS-5-CONFIG\_I: Configured from console by console

SW2#wr Building configuration...

[OK]

## **Puerto troncal SW2:**

SW2#conf t Enter configuration commands, one per line. End with CNTL/Z. SW2(config)#int f0/1 SW2(config-if)#switchport mode trunk

## **Puerto troncal SW3:**

SW3>en SW3#conf t Enter configuration commands, one per line. End with CNTL/Z. SW3(config)#int f0/1 SW3(config-if)#switchport mode trunk SW3(config-if)#

 **La información** de dirección **IP R1**, **R2** y R3 debe cumplir con la tabla 1.

## **Dirección IP R1:**

Router>en Router#conf t Enter configuration commands, one per line. End with CNTL/Z. Router(config)#int s0/0/0 Router(config-if)#ip address 200.123.211.2 255.255.255.0 Router(config-if)#exit Router(config)#int s0/1/0 Router(config-if)#ip address 10.0.0.1 255.255.255.252 Router(config-if)#exit Router(config)#int s0/1/1 Router(config-if)#ip address 10.0.0.5 255.255.255.252 Router(config-if)#end

## **Dirección IP R2:**

Router>enable Router#conf t Enter configuration commands, one per line. End with CNTL/Z. Router(config)#int f0/0.100 Router(config-subif)#encapsulation dot1Q 100 Router(config-subif)#ip address 192.168.20.1 255.255.255.0 Router(config-subif)#exit Router(config)#int f0/0.200 Router(config-subif)#encapsulation dot1Q 200 Router(config-subif)#ip address 192.168.21.1 255.255.255.0 Router(config-subif)#exit Router(config)#int s0/0/0 Router(config-if)#ip address 10.0.0.2 255.255.255.252 Router(config-if)#exit Router(config)#int s0/0/1 Router(config-if)#ip address 10.0.0.9 255.255.255.252 Router(config-if)#exit Router(config)#end

## **Dirección IP R3:**

Router>en

Router#conf t Enter configuration commands, one per line. End with CNTL/Z. Router(config)#int f0/0 Router(config-if)#ip address 192.168.30.1 255.255.255.0 Router(config-if)#exit Router(config)#ipv6 unicast-routing Router(config)#int s0/0/0 Router(config-if)#ip address 10.0.0.6 255.255.255.0 Router(config-if)#ip address 10.0.0.6 255.255.255.252 Router(config-if)#exit Router(config)#int s0/0/1 Router(config-if)#ip address 10.0.0.10 255.255.255.252 Router(config-if)#exit

 **Laptop20, Laptop21, PC20, PC21, Laptop30, Laptop31, PC30 y PC31** deben obtener información IPv4 del servidor DHCP.

Se realiza a través del escritorio del pc en Packet Tracer, entramos en ip configuration y damos clic en DHCP.

> **R1** debe realizar una NAT con sobrecarga sobre una dirección IPv4 pública. Asegúrese de que todos los terminales pueden comunicarse con Internet pública (haga ping a la dirección ISP) y la lista de acceso estándar se **llama INSIDE-DEVS**.

Router>en Router#conf t Enter configuration commands, one per line. End with CNTL/Z. Router(config)#int s0/1/1 Router(config-if)#ip nat inside Router(config-if)#exit Router(config)#int s0/1/0 Router(config-if)#ip nat inside Router(config-if)#exit Router(config)#int s0/0/0 Router(config-if)#ip nat outside Router(config-if)#exit Router(config)#ip nat pool INSIDE-DEVS 200.123.211.2 200.123.211.128 netmask 255.255.255.0 Router(config)#access-list 1 permit 192.168.0.0 0.0.255.255 Router(config)#access-list 1 permit 10.0.0.0 0.255.255.255 Router(config)#ip nat inside source list 1 interface s0/0/0 overload Router(config)#ip nat inside source static tcp 192.168.30.6 80 200.123.211.1 80

 **R1** debe tener una ruta estática predeterminada al ISP que se configuró yque incluye esa ruta en **el dominio** RIPv2.

Router(config)#hostname R1 R1(config)#router rip R1(config-router)#version 2 R1(config-router)#network 10.0.0.0 R1(config-router)#exit R1(config)#end

### **Verificamos los procedimientos:**

Pro Inside global Inside local Outside local Outside global tcp 200.123.211.1:80 192.168.30.6:80 --- ---

R1#show ip nat statistics Total translations: 1 (1 static, 0 dynamic, 1 extended) Outside Interfaces: Serial0/0/0 Inside Interfaces: Serial0/1/0 , Serial0/1/1 Hits: 0 Misses: 0 Expired translations: 0 Dynamic mappings: R1#

> **R2** es un servidor de DHCP para los dispositivos conectados al puerto FastEthernet0/0.

R2>en

R2#conf t

Enter configuration commands, one per line. End with CNTL/Z. R2(config)#ip dhcp excluded-address 10.0.0.2 10.0.0.9 R2(config)#ip dhcp pool INSIDE-DEVS R2(dhcp-config)#network 192.168.20.1 255.255.255.0 R2(dhcp-config)#network 192.168.21.1 255.255.255.0 R2(dhcp-config)#default-router 192.168.1.1 R2(dhcp-config)#dns-server 0.0.0.0 R2(dhcp-config)#exit R2(config)#int vlan 100

> **R2** debe, además de enrutamiento a otras partes de la red, ruta entre las VLAN 100 y 200.

R2(config)#int vlan 100 R2(config-if)#ip address 192.168.20.1 255.255.255.0 % 192.168.20.0 overlaps with FastEthernet0/0.100 R2(config-if)#exit R2(config)#int vlan 200 R2(config-if)#ip address 192.168.21.1 255.255.255.0 % 192.168.21.0 overlaps with FastEthernet0/0.200 R2(config-if)#end

 El Servidor0 es sólo un servidor IPv6 y solo debe ser accesibles para los dispositivos en R3 (ping).

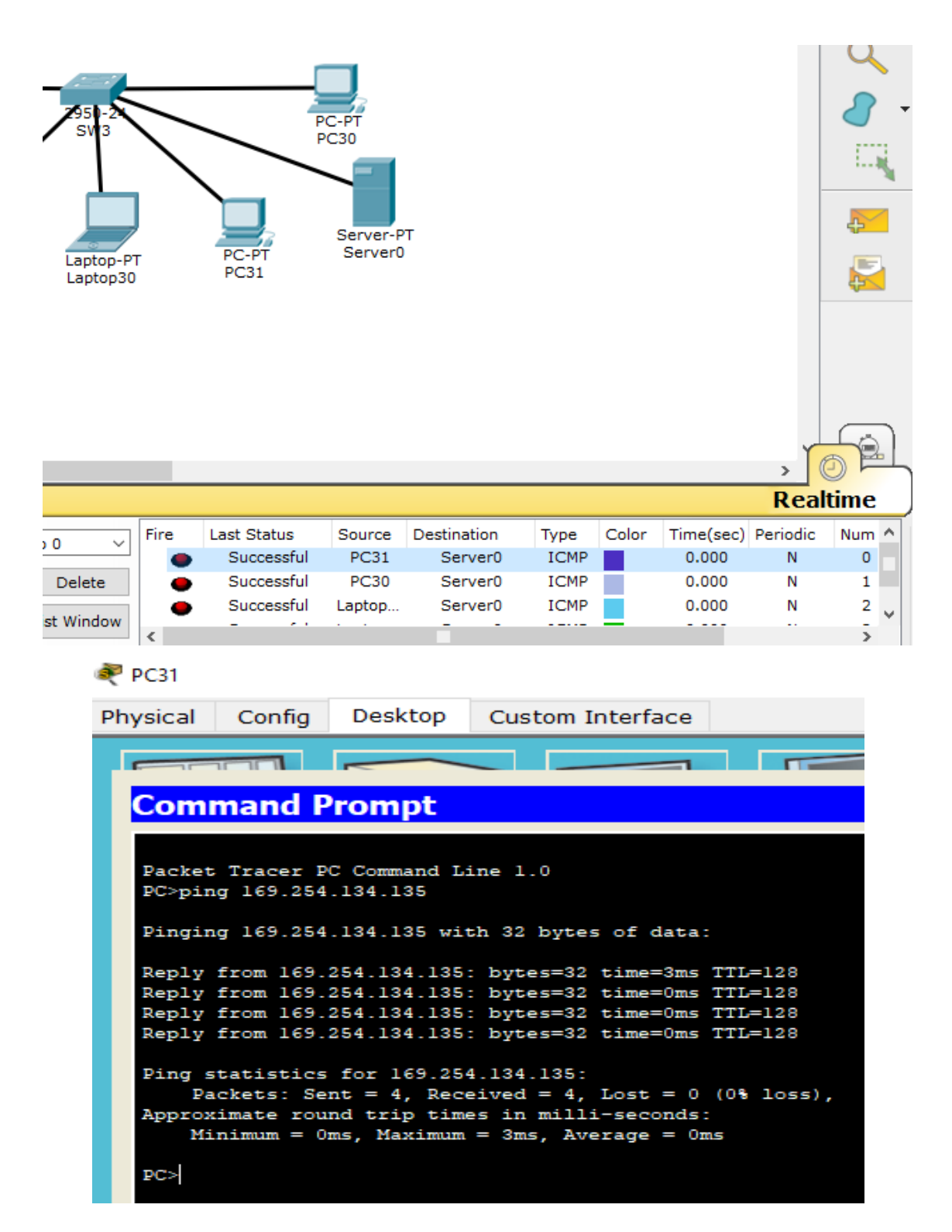

 La NIC instalado en direcciones IPv4 e IPv6 de Laptop30, de Laptop31, de PC30 y obligación de configurados PC31 simultáneas (dual-stack). Las direcciones se deben configurar mediante DHCP y DHCPv6.

Se realiza a través del escritorio del pc en Packet Tracer, entramos en ip configuration y damos clic en DHCP y tambien damos clic en DHCP en la configuración de IPv6.

 La interfaz FastEthernet 0/0 del R3 también deben tener direcciones IPv4 e IPv6 configuradas (dual- stack).

Router>en Router#conf t Enter configuration commands, one per line. End with CNTL/Z. Router(config)#hostname R3 R3(config)#ipv6 unicast-routing R3(config)#int f0/0 R3(config-if)#ipv6 enable R3(config-if)#ip address 192.168.30.1 255.255.255.0 R3(config-if)#ipv6 address 2001:db8::9C0:80F:301/64 R3(config-if)#no shutdown

> R1, R2 y R3 intercambian información de routing mediante RIP versión 2.

R1>en R1#conf t Enter configuration commands, one per line. End with CNTL/Z. R1(config)#router rip R1(config-router)#version 2 R1(config-router)#network 10.0.0.0 R1(config-router)#network 10.0.0.4 R1(config-router)#end

R2>en R2#conf t Enter configuration commands, one per line. End with CNTL/Z. R2(config)#router rip R2(config-router)#version 2 R2(config-router)#network 10.0.0.0

R2(config-router)#network 10.0.0.8 R2(config-router)#end

R3(config)#router rip R3(config-router)#version 2 R3(config-router)#network 10.0.0.0 R3(config-router)#network 10.0.0.8 R3(config-router)#end

> R1, R2 y R3 deben saber sobre las rutas de cada uno y la ruta predeterminada desde R1.

R2(config)#router rip R2(config-router)#network 200.123.211.0

R1(config)#router rip

R1(config-router)#network 200.123.211.0

R3(config)#router rip

R3(config-router)#network 200.123.211.0

 Verifique la conectividad. Todos los terminales deben poder hacer ping entre sí y a la dirección IP del ISP. Los terminales bajo **el R3**  deberían poder hacer IPv6-ping entre ellos y el servidor.

### **Ping al servidor desde los diferentes equipos:**

 $\bullet$ 

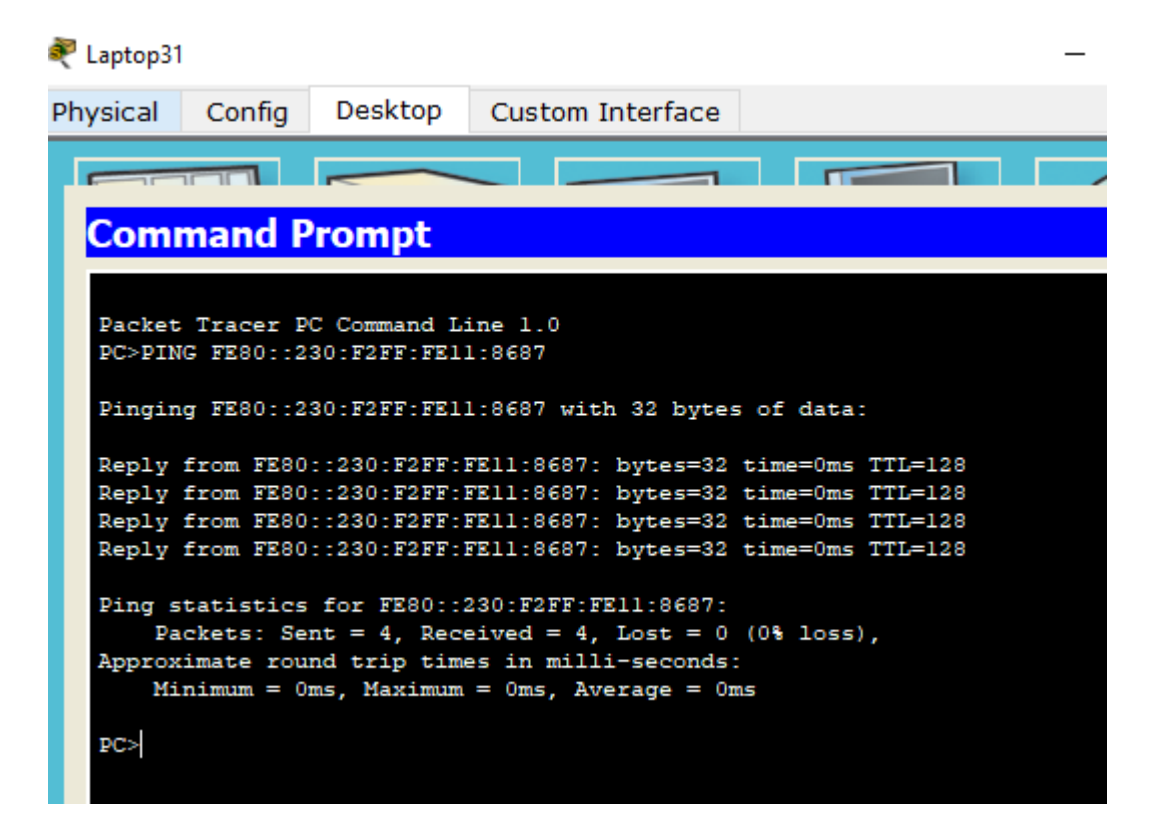

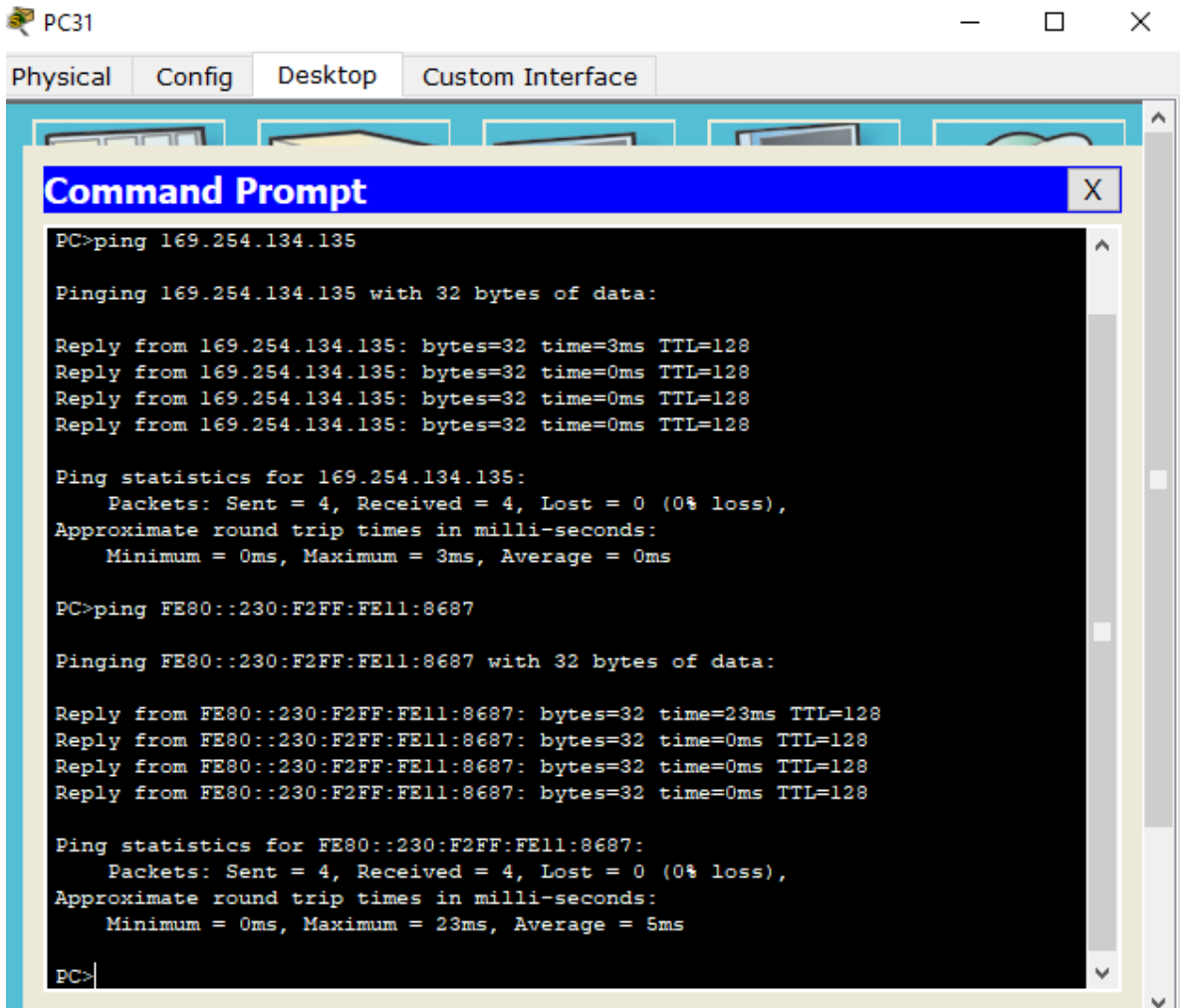

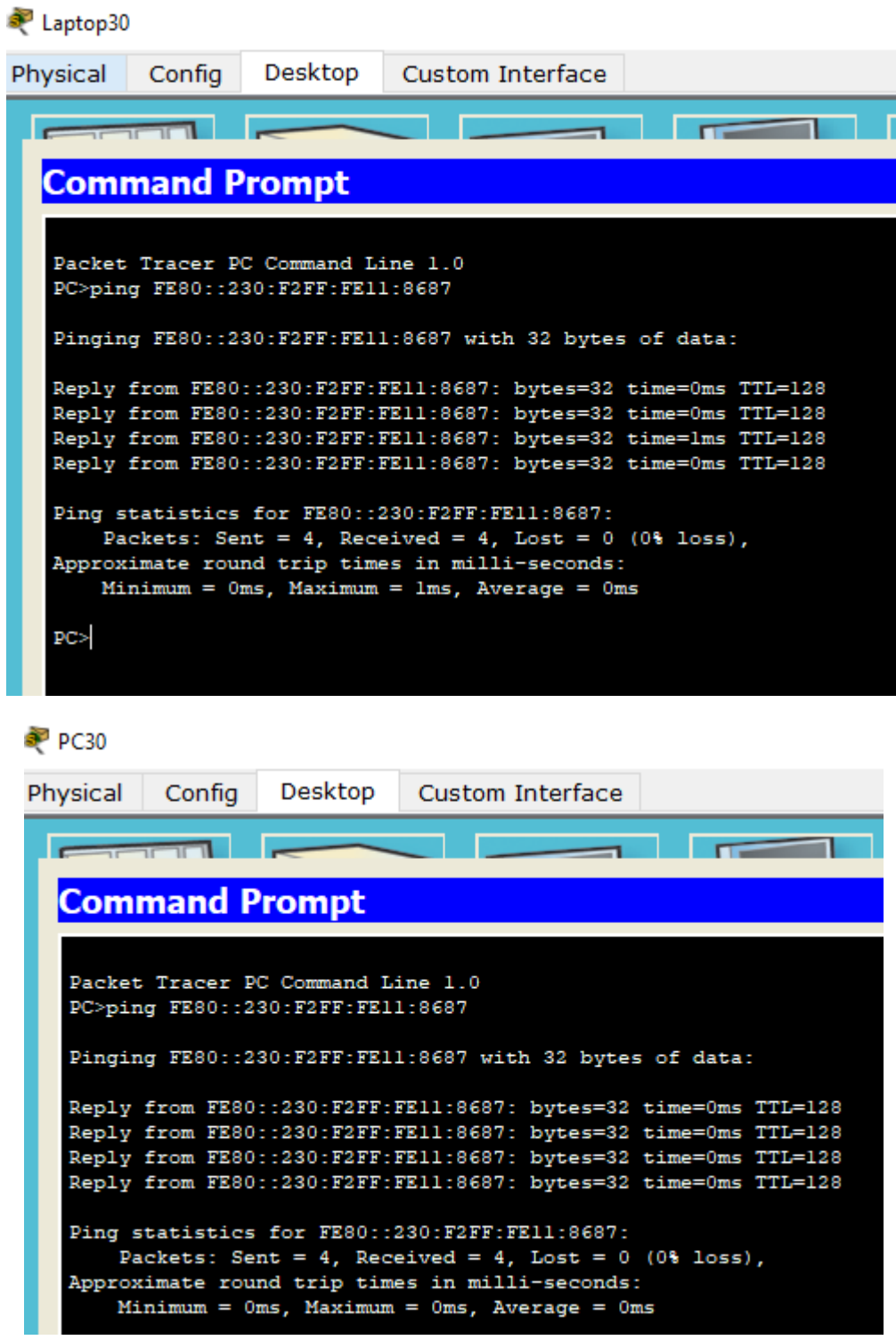

# **Ping desde los diferentes equipos:**

Laptop 30 a Laptop 31:

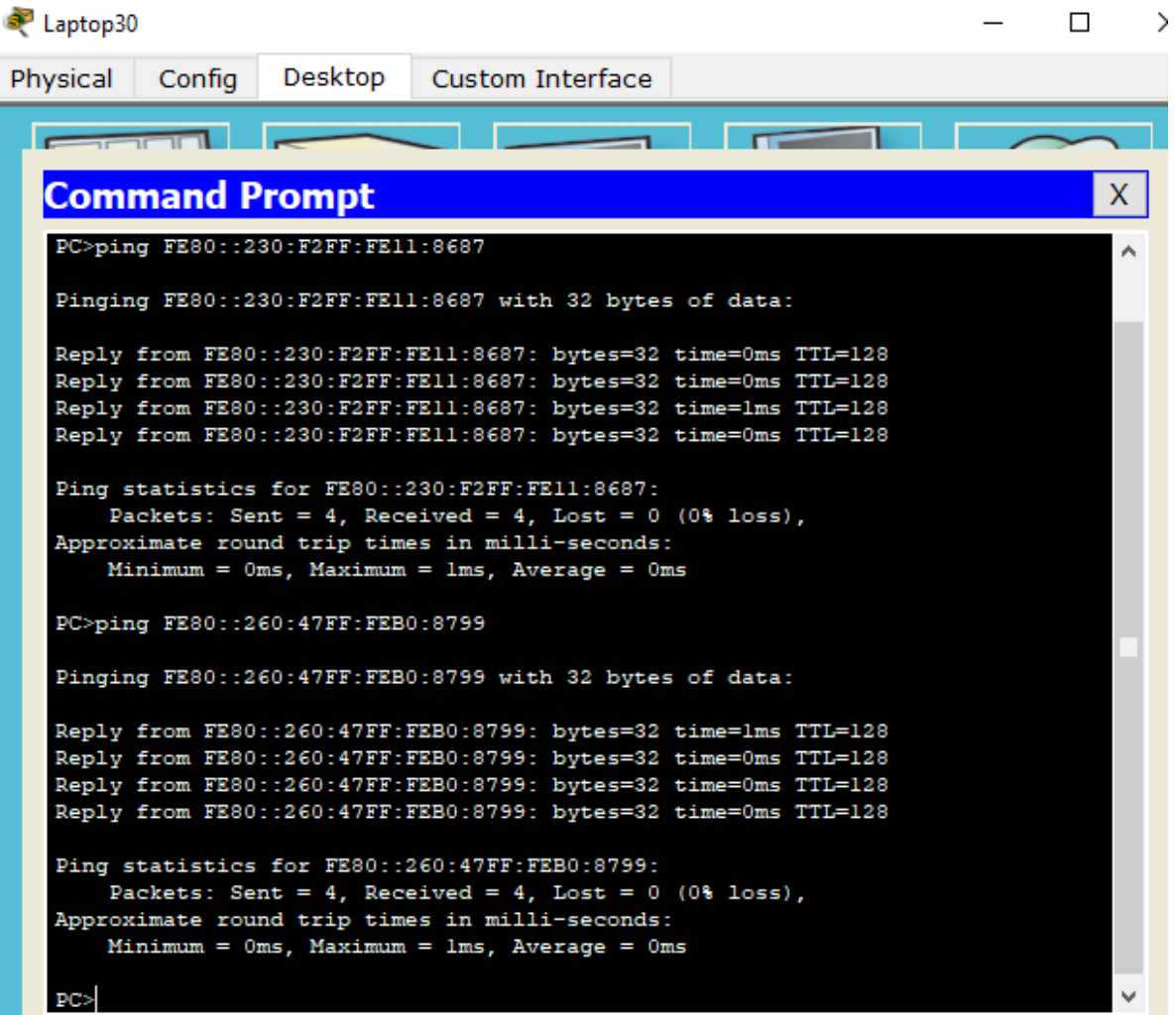

# PC31 a Laptop 31:

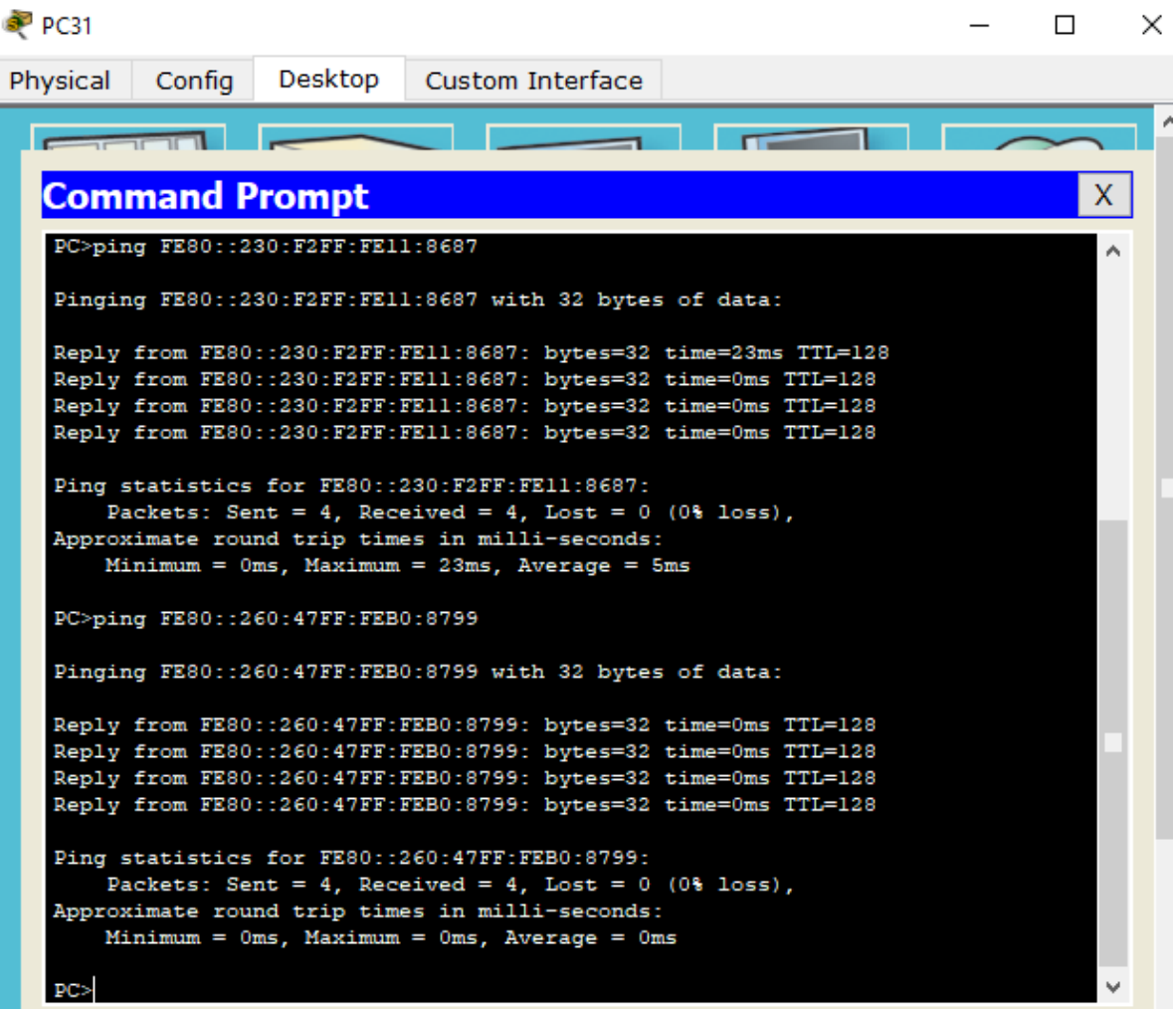

# PC30 a Laptop 31:

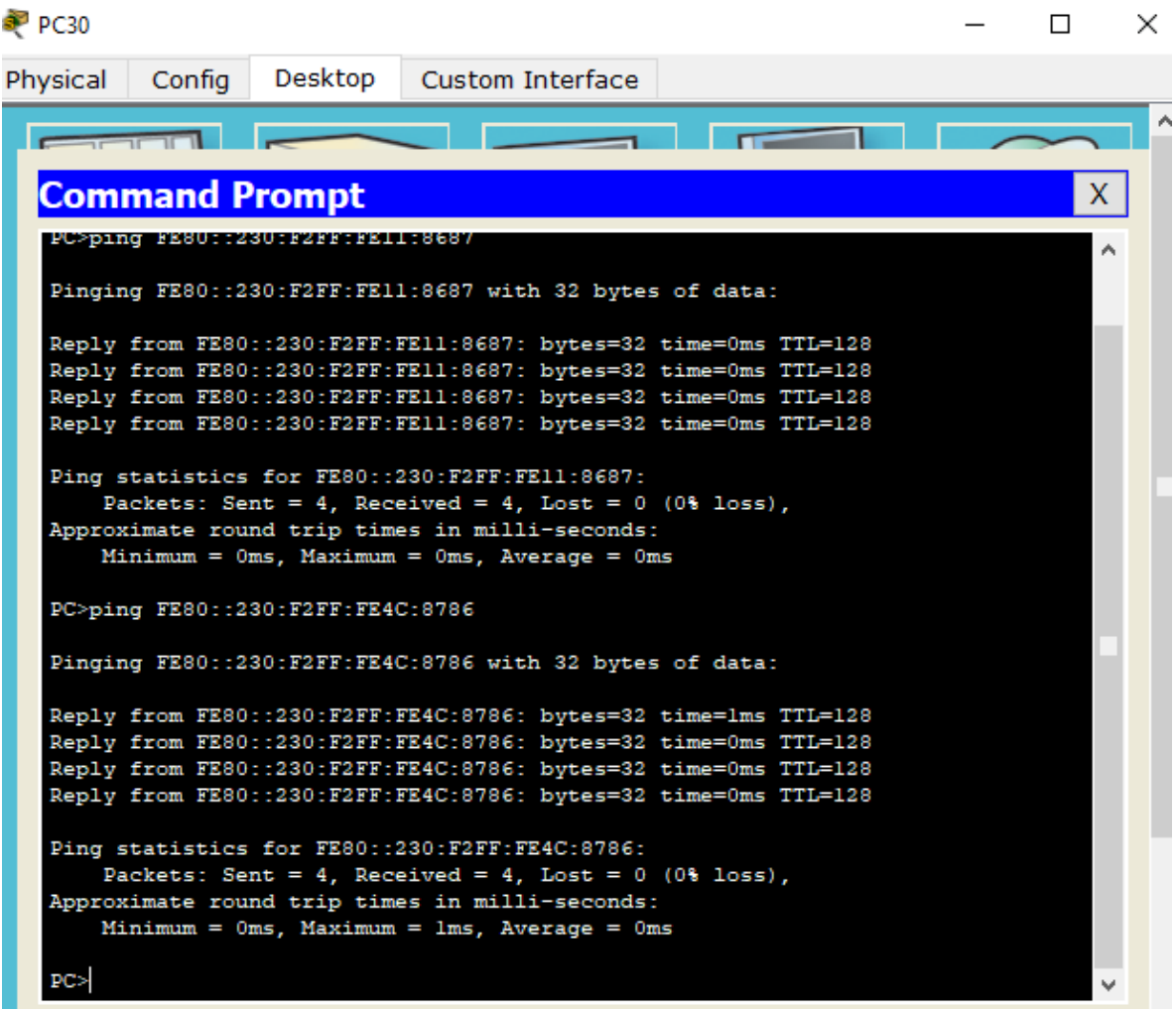

PC31 a PC30:

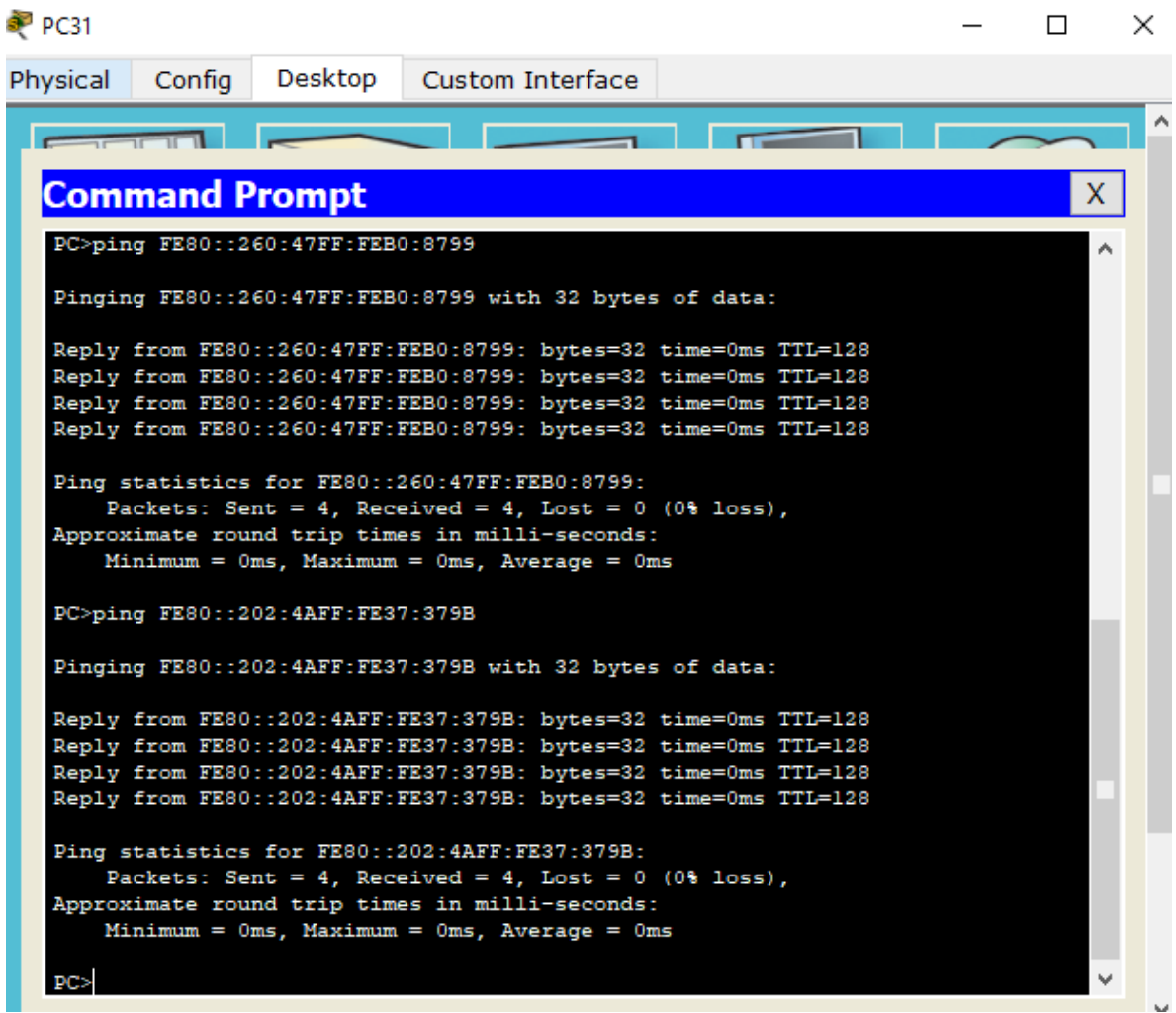

## Laptop 20 a Laptop 21:

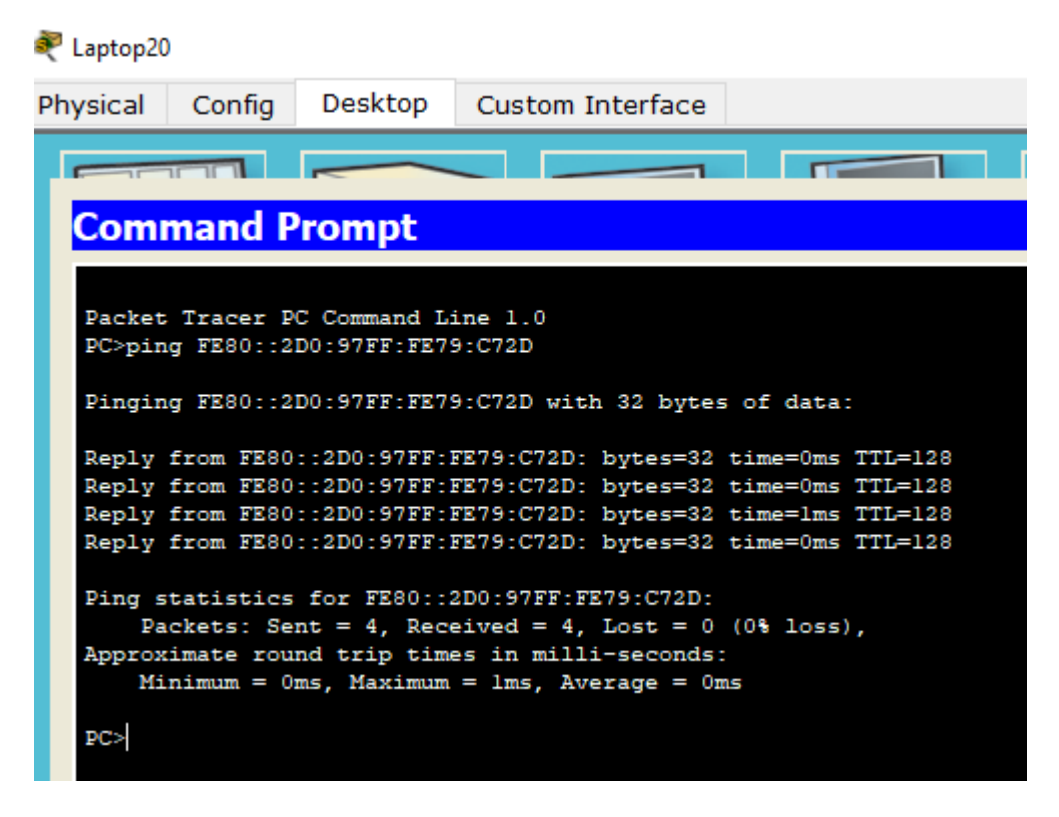

# **Escenario 2**

**Escenario:** Una empresa de Tecnología posee tres sucursales distribuidas en las ciudades de Miami, Bogotá y Buenos Aires, en donde el estudiante será el administrador de la red, el cual deberá configurar e interconectar entre sí cada uno de los dispositivos que forman parte del escenario, acorde con los lineamientos establecidos para el direccionamiento IP, protocolos de enrutamiento y demás aspectos que forman parte de la topología de red.

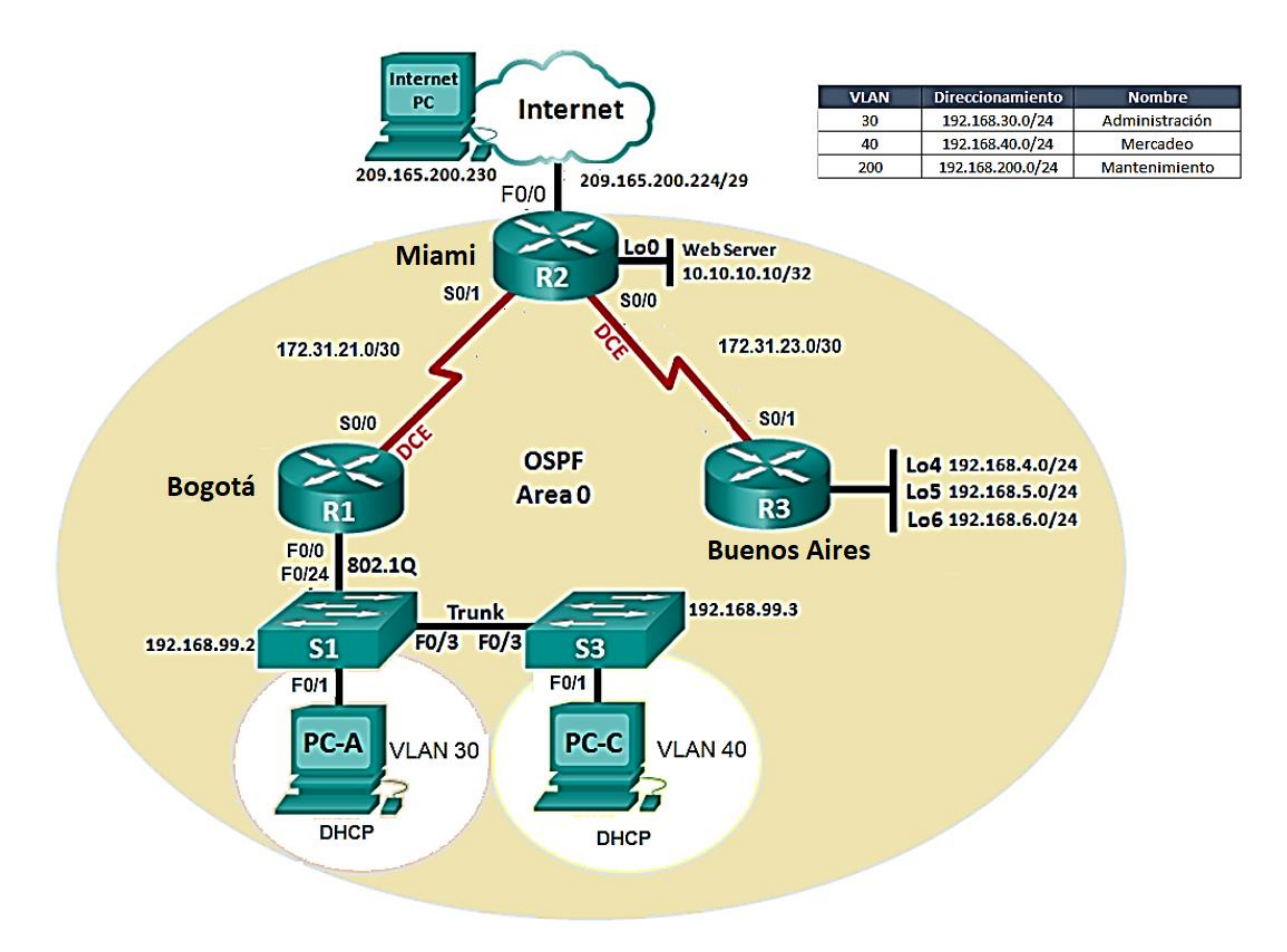

1. Configurar el direccionamiento IP acorde con la topología de red para cada uno de los dispositivos que forman parte del escenario

Las configuraciones de los pc's (Internet PC, PC-A, PC-C) se realiza por medio del escritorio en la opción IP configuratión.

Como se realiza en el siguiente ejemplo:

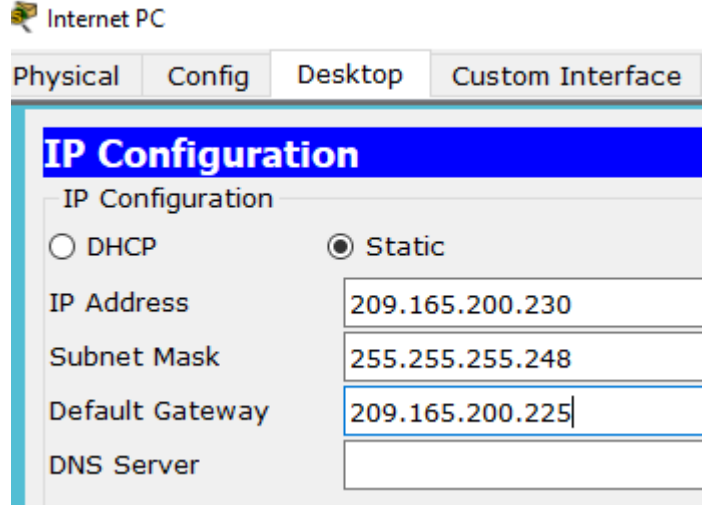

## **R1:**

Router>en Router#conf t Enter configuration commands, one per line. End with CNTL/Z. Router(config)#hostname Bogota Bogota(config)#int s0/0/0 Bogota(config-if)#ip address 192.168.99.2 255.255.255.0

Bogota#conf t

Enter configuration commands, one per line. End with CNTL/Z. Bogota(config)#no ip domain-lookup Bogota(config)#int s0/0/0 Bogota(config-if)#description connection to R2 Bogota(config-if)#ip address 172.31.21.0 255.255.255.252 Bad mask /30 for address 172.31.21.0 Bogota(config-if)#clock rate 128000 This command applies only to DCE interfaces Bogota(config-if)#no shutdown

%LINK-5-CHANGED: Interface Serial0/0/0, changed state to down Bogota(config-if)#

## **R2:**

Router>enable Router#configure terminal Enter configuration commands, one per line. End with CNTL/Z. Router(config)#interface Serial0/0/0 Router(config-if)#ip address 172.31.21.1 255.255.255.252 Router(config-if)#exit

Router(config)#hostname Miami Miami(config)# Miami(config)#no ip domain-lookup Miami(config)#int s0/0/0 Miami(config-if)#description connection to R1 Miami(config-if)#ip address 172.31.21.1 255.255.255.252 Miami(config-if)#no shut

%LINK-5-CHANGED: Interface Serial0/0/0, changed state to down Miami(config-if)#int s0/0/1 Miami(config-if)#description connection to R3 Miami(config-if)#ip address 172.31.23.1 255.255.255.252 Miami(config-if)#clock rate 128000 Miami(config-if)#no shut

Miami(config-if)# %LINK-5-CHANGED: Interface Serial0/0/1, changed state to up

Miami(config-if)# %LINEPROTO-5-UPDOWN: Line protocol on Interface Serial0/0/1, changed state to up

Miami(config)#int f0/0 Miami(config-if)#description connection to ISP Miami(config-if)#ip address 209.165.200.225 255.255.255.248 Miami(config-if)#no shut

Miami(config-if)# %LINK-5-CHANGED: Interface FastEthernet0/0, changed state to up

Miami(config-if)#int f0/1 Miami(config-if)#ip address 10.10.10.1 255.255.255.0 Miami(config-if)#no shut

Miami(config-if)# %LINK-5-CHANGED: Interface FastEthernet0/1, changed state to up

%LINEPROTO-5-UPDOWN: Line protocol on Interface FastEthernet0/1, changed state to up

Miami(config-if)#description connection Web Server Miami(config-if)#exit Miami(config)#ip route 0.0.0.0 0.0.0.0 f0/0 Miami(config)#

### **R3:**

Router>en Router#conf t Enter configuration commands, one per line. End with CNTL/Z. Router(config)#int s0/0/1 Router(config-if)#ip address 172.31.23.2 255.255.255.252 Router(config-if)#exit Router(config)#hostname BuenosAires BuenosAires(config)#

BuenosAires>en BuenosAires#conf t Enter configuration commands, one per line. End with CNTL/Z. BuenosAires(config)#no ip domain-lookup BuenosAires(config)#int s0/0/1 BuenosAires(config-if)#description connection to R2 BuenosAires(config-if)#ip address 172.31.23.2 255.255.255.252 BuenosAires(config-if)#no shut

BuenosAires(config-if)# %LINK-5-CHANGED: Interface Serial0/0/1, changed state to up

%LINEPROTO-5-UPDOWN: Line protocol on Interface Serial0/0/1, changed state to up

BuenosAires(config-if)#int lo4

BuenosAires(config-if)# %LINK-5-CHANGED: Interface Loopback4, changed state to up

%LINEPROTO-5-UPDOWN: Line protocol on Interface Loopback4, changed state to up

BuenosAires(config-if)#ip address 192.168.4.1 255.255.255.0 BuenosAires(config-if)#no shutdown BuenosAires(config-if)#int lo5

BuenosAires(config-if)# %LINK-5-CHANGED: Interface Loopback5, changed state to up

%LINEPROTO-5-UPDOWN: Line protocol on Interface Loopback5, changed state to up

BuenosAires(config-if)#no shutdown

BuenosAires(config-if)#ip address 192.168.5.1 255.255.255.0 BuenosAires(config-if)#no shut BuenosAires(config-if)#int lo6

BuenosAires(config-if)# %LINK-5-CHANGED: Interface Loopback6, changed state to up

%LINEPROTO-5-UPDOWN: Line protocol on Interface Loopback6, changed state to up

BuenosAires(config-if)#ip address 192.168.6.1 255.255.255.0 BuenosAires(config-if)#

## **S1:**

Switch>en Switch#conf t Enter configuration commands, one per line. End with CNTL/Z. Switch(config)#no ip domain-lookup Switch(config)#hostname S1 S1(config)#vlan 30 S1(config-vlan)#name Administracion S1(config-vlan)#vlan 40 S1(config-vlan)#name Mercadeo S1(config-vlan)#vlan 200 S1(config-vlan)#name Mantenimiento S1(config-vlan)#exit S1(config)#int vlan 30 S1(config-if)# %LINK-5-CHANGED: Interface Vlan30, changed state to up S1(config-if)#ip address 192.168.99.2 255.255.255.0

S1(config-if)#no shut S1(config-if)#exit S1(config)#ip default-gateway 192.168.99.1 S1(config)#int f0/3 S1(config-if)#switchport mode trunk

S1(config-if)# %LINEPROTO-5-UPDOWN: Line protocol on Interface FastEthernet0/3, changed state to down

%LINEPROTO-5-UPDOWN: Line protocol on Interface FastEthernet0/3, changed state to up

%LINEPROTO-5-UPDOWN: Line protocol on Interface Vlan30, changed state to up

- S1(config-if)#switchport trunk native vlan 1
- S1(config-if)#int f0/5

S1(config-if)#switchport mode trunk

S1(config-if)#switchport trunk native vlan 1

- S1(config)#int range fa0/1-2, fa0/4, fa0/6-24
- S1(config-if-range)#

## **S3:**

Switch>en Switch#conf t Enter configuration commands, one per line. End with CNTL/Z. Switch(config)#no ip domain-lookup Switch(config)#hostname S3 S3(config)#vlan 30 S3(config-vlan)#name Administracion S3(config-vlan)#vlan 40 S3(config-vlan)#name Mercadeo S3(config-vlan)#vlan 200 S3(config-vlan)#name Mantenimiento S3(config-vlan)#exit S3(config)#vlan 200 S3(config-vlan)#int vlan 200 S3(config-if)# %LINK-5-CHANGED: Interface Vlan200, changed state to up

%LINEPROTO-5-UPDOWN: Line protocol on Interface Vlan200, changed state to up

S3(config-if)#ip address 192.168.99.3 255.255.255.0 S3(config-if)#no shut S3(config-if)#exit S3(config)#ip default-gateway 192.168.99.1 S3(config)#int fa0/3 S3(config-if)#switchport mode trunk S3(config-if)#switchport trunk native vlan 1 S3(config)#int range fa0/1-2, fa0/4-24 S3(config-if-range)#

## **R1:**

Bogota>en Bogota#conf t Enter configuration commands, one per line. End with CNTL/Z. Bogota(config)#int g0/1.30 %Invalid interface type and number Bogota(config)#int f0/1.30 Bogota(config-subif)#description accounting LAN Bogota(config-subif)#encapsulation dot1q 30 Bogota(config-subif)#ip address 192.168.30.1 255.255.255.0 Bogota(config-subif)#int f0/1.40 Bogota(config-subif)#description Mercadeo LAN Bogota(config-subif)#encapsulation dot1q 40 Bogota(config-subif)#ip address 192.168.40.1 255.255.255.0 Bogota(config-subif)#int f0/1.200 Bogota(config-subif)#description Mantenimiento LAN Bogota(config-subif)#encapsulation dot1q 200 Bogota(config-subif)#ip address 92.168.200.1 255.255.255.0 Bogota(config-subif)#int f0/1 Bogota(config-if)#no shut

Bogota(config-if)# %LINK-5-CHANGED: Interface FastEthernet0/1, changed state to up

%LINK-5-CHANGED: Interface FastEthernet0/1.30, changed state to up

%LINK-5-CHANGED: Interface FastEthernet0/1.40, changed state to up

%LINK-5-CHANGED: Interface FastEthernet0/1.200, changed state to up

**2. Configurar el protocolo de enrutamiento OSPFv2 bajo los siguientes criterios:**

### **OSPFv2 area 0**

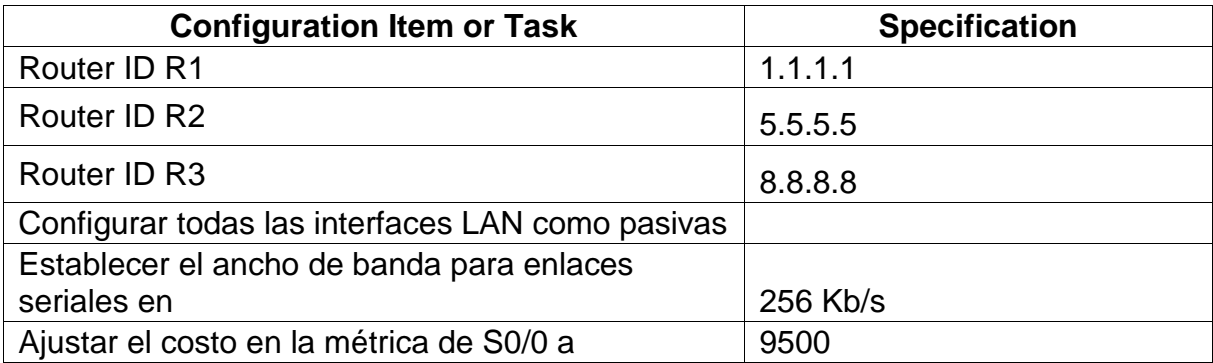

**R1:**

Bogota>en Bogota#conf t Enter configuration commands, one per line. End with CNTL/Z. Bogota(config)#router ospf 1 Bogota(config-router)#router-id 1.1.1.1 Bogota(config-router)#network 172.31.21.0 0.0.0.3 area 0 Bogota(config-router)#network 192.168.30.0 0.0.0.255 area 0 Bogota(config-router)#network 192.168.40.0 0.0.0.255 area 0 Bogota(config-router)#network 192.168.200.0 0.0.0.255 area 0 Bogota(config-router)#passive-interface f0/1.30 Bogota(config-router)#passive-interface f0/1.40 Bogota(config-router)#passive-interface f0/1.200 Bogota(config-router)#exit Bogota(config)#int s0/0/0 Bogota(config-if)#exit Bogota(config)#int s0/0/0 Bogota(config-if)#bandwidth 128 Bogota(config-if)#bandwidth 256 Bogota(config-if)#ip ospf cost 9500 Bogota(config-if)#

Miami>en Miami#conf t Enter configuration commands, one per line. End with CNTL/Z. Miami(config)#router ospf 1 Miami(config-router)#router-id 5.5.5.5 Miami(config-router)#network 172.31.21.0 0.0.0.3 area 0 Miami(config-router)#network 172.31.23.0 0.0.0.3 area 0 Miami(config-router)#network 172.31.23.0 0.0.0.3 area 0 Miami(config-router)#network 10.10.10.0 0.0.0.255 area 0 Miami(config-router)#passive-interface f0/1 Miami(config-router)#auto-cost reference-bandwidth 1000 % OSPF: Reference bandwidth is changed. Please ensure reference bandwidth is consistent across all routers. Miami(config-router)#int s0/0/0 Miami(config-if)#bandwidth 256 Miami(config-if)#int s0/0/1 Miami(config-if)#bandwidth 256 Miami(config-if)#int s0/0/0 Miami(config-if)#ip ospf cost 9500 Miami(config-if)#

## **R3:**

BuenosAires> BuenosAires>en BuenosAires#conf t Enter configuration commands, one per line. End with CNTL/Z. BuenosAires(config)#router ospf 1 BuenosAires(config-router)#router-id 8.8.8.8 BuenosAires(config-router)#network 172.31.23.0 0.0.0.3 area 0 BuenosAires(config-router)#network 192.168.4.0 0.0.3.255 area 0 BuenosAires(config-router)#passive-interface lo4 BuenosAires(config-router)#passive-interface lo5 BuenosAires(config-router)#passive-interface lo6 BuenosAires(config-router)#auto-cost reference-bandwidth 1000 % OSPF: Reference bandwidth is changed. Please ensure reference bandwidth is consistent across all routers. BuenosAires(config-router)#exit BuenosAires(config)#int s0/0/1 BuenosAires(config-if)#bandwidth 256 BuenosAires(config-if)#int s0/0/1 BuenosAires(config-if)#ip ospf cost 9500

### BuenosAires(config-if)#

## **Verificar información de OSPF**

- Visualizar tablas de enrutamiento y routers conectados por OSPFv2
- Visualizar lista resumida de interfaces por OSPF en donde se ilustre el costo de cada interface

Miami>en Miami#show ip ospf interface

Serial0/0/0 is up, line protocol is up Internet address is 172.31.21.1/30, Area 0 Process ID 1, Router ID 5.5.5.5, Network Type POINT-TO-POINT, Cost: 9500 Transmit Delay is 1 sec, State POINT-TO-POINT, Priority 0 No designated router on this network No backup designated router on this network Timer intervals configured, Hello 10, Dead 40, Wait 40, Retransmit 5 Hello due in 00:00:08 Index 1/1, flood queue length 0 Next 0x0(0)/0x0(0) Last flood scan length is 1, maximum is 1 Last flood scan time is 0 msec, maximum is 0 msec Suppress hello for 0 neighbor(s) Serial0/0/1 is up, line protocol is up Internet address is 172.31.23.1/30, Area 0 Process ID 1, Router ID 5.5.5.5, Network Type POINT-TO-POINT, Cost: 647 Transmit Delay is 1 sec, State POINT-TO-POINT, Priority 0 No designated router on this network No backup designated router on this network Timer intervals configured, Hello 10, Dead 40, Wait 40, Retransmit 5 Hello due in 00:00:00 Index 2/2, flood queue length 0 Next 0x0(0)/0x0(0) Last flood scan length is 1, maximum is 1 Last flood scan time is 0 msec, maximum is 0 msec Suppress hello for 0 neighbor(s) FastEthernet0/1 is up, line protocol is up Internet address is 10.10.10.1/24, Area 0 Process ID 1, Router ID 5.5.5.5, Network Type BROADCAST, Cost: 10 Transmit Delay is 1 sec, State WAITING, Priority 1 No designated router on this network No backup designated router on this network

Timer intervals configured, Hello 10, Dead 40, Wait 40, Retransmit 5 No Hellos (Passive interface) Index 3/3, flood queue length 0 Next 0x0(0)/0x0(0) Last flood scan length is 1, maximum is 1 Last flood scan time is 0 msec, maximum is 0 msec Neighbor Count is 0, Adjacent neighbor count is 0 Suppress hello for 0 neighbor(s)

 $\bullet$  R<sub>2</sub>

**CLI** Physical Config

**IOS Command Line Interface** 

 $\Box$ 

X

Miami>en Miami#show ip ospf interface Serial0/0/0 is up, line protocol is up Internet address is 172.31.21.1/30, Area 0 Process ID 1, Router ID 5.5.5.5, Network Type POINT-TO-POINT, Cost: 9500 Transmit Delay is 1 sec, State POINT-TO-POINT, Priority 0 No designated router on this network No backup designated router on this network Timer intervals configured, Hello 10, Dead 40, Wait 40, Retransmit 5 Hello due in 00:00:08 Index 1/1, flood queue length 0 Next 0x0(0)/0x0(0) Last flood scan length is 1, maximum is 1 Last flood scan time is 0 msec, maximum is 0 msec Suppress hello for 0 neighbor(s) Serial0/0/1 is up, line protocol is up Internet address is 172.31.23.1/30, Area 0 Process ID 1, Router ID 5.5.5.5, Network Type POINT-TO-POINT, Cost: 647 Transmit Delay is 1 sec, State POINT-TO-POINT, Priority 0 No designated router on this network No backup designated router on this network Timer intervals configured, Hello 10, Dead 40, Wait 40, Retransmit 5 Hello due in 00:00:00 Index 2/2, flood queue length 0 Next 0x0(0)/0x0(0) Last flood scan length is 1, maximum is 1 Last flood scan time is 0 msec, maximum is 0 msec Suppress hello for 0 neighbor(s)

 Visualizar el OSPF Process ID, Router ID, Address summarizations, Routing Networks, and passive interfaces configuradas en cada router.

Miami#show ip protocols

Routing Protocol is "ospf 1" Outgoing update filter list for all interfaces is not set Incoming update filter list for all interfaces is not set Router ID 5.5.5.5

Number of areas in this router is 1. 1 normal 0 stub 0 nssa Maximum path: 4 Routing for Networks: 172.31.21.0 0.0.0.3 area 0 172.31.23.0 0.0.0.3 area 0 10.10.10.0 0.0.0.255 area 0 Passive Interface(s): FastEthernet0/1 Routing Information Sources: Gateway Distance Last Update 5.5.5.5 110 00:22:43 Distance: (default is 110)

> Miami#show ip protocols Routing Protocol is "ospf 1" Outgoing update filter list for all interfaces is not set Incoming update filter list for all interfaces is not set Router ID 5.5.5.5 Number of areas in this router is 1. 1 normal 0 stub 0 nssa Maximum path: 4 Routing for Networks: 172.31.21.0 0.0.0.3 area 0 172.31.23.0 0.0.0.3 area 0 10.10.10.0 0.0.0.255 area 0 Passive Interface(s): FastEthernet0/1 Routing Information Sources: Cateway Distance Last Update<br>5.5.5.5 110 00:22:43 Distance: (default is 110)

### **3. Configurar VLANs, Puertos troncales, puertos de acceso, encapsulamiento, Inter-VLAN Routing y Seguridad en los Switches acorde a la topología de red establecida.**

**S1:**

S1>en

S1#conf t

Enter configuration commands, one per line. End with CNTL/Z.

S1(config)#vlan 30

S1(config-vlan)#name Administracion

S1(config-vlan)#vlan 40

S1(config-vlan)#name Mercadeo

S1(config-vlan)#vlan 200

S1(config-vlan)#name Mantenimiento

S1(config-vlan)#exit

S1(config)#int vlan 30

S1(config-if)#ip address 192.168.99.2 255.255.255.0

S1(config-if)#no shut

S1(config-if)#exit

S1(config)#int f0/3

S1(config-if)#switchport mode trunk

S1(config-if)#switchport trunk native vlan 1

S1(config-if)#int f0/5

S1(config-if)#switchport mode trunk

S1(config-if)#switchport trunk native vlan 1

S1(config-if)#int range fa0/1-2, fa0/4, fa0/6-24

S1(config-if-range)#

# **S3:**

S3>en

S3#conf t

Enter configuration commands, one per line. End with CNTL/Z.

S3(config)#vlan 30

S3(config-vlan)#name Administracion

S3(config-vlan)#vlan 40

S3(config-vlan)#name Mercadeo

S3(config-vlan)#vlan 200

S3(config-vlan)#name Mantenimiento

S3(config-vlan)#exit

S3(config)#vlan 200

S3(config-vlan)#int vlan 200

S3(config-if)#exit

S3(config)#int fa0/3

S3(config-if)#switchport mode trunk

S3(config-if)#switchport trunk native vlan 1 S3(config-if)#int range fa0/1-2, fa0/4-24

# **4. En el Switch 3 deshabilitar DNS lookup**

S3>en S3#conf t Enter configuration commands, one per line. End with CNTL/Z. S3(config)#no ip domain-lookup S3(config)#

# **5. Asignar direcciones IP a los Switches acorde a los lineamientos.**

**S1:**

S1>en S1#conf t Enter configuration commands, one per line. End with CNTL/Z. S1(config)#vlan 30 S1(config-vlan)#name Docentes S1(config-vlan)#exit S1(config)#vlan 40 S1(config-vlan)#exit S1(config)#vlan 30 S1(config-vlan)#name Administracion S1(config-vlan)#vlan 40 S1(config-vlan)#name Mercadeo S1(config-vlan)#vlan 200 S1(config-vlan)#name Mantenimiento S1(config-vlan)#exit S1(config)#int vlan 30 S1(config-if)#ip address 192.168.99.2 255.255.255.0 S1(config-if)#no shut S1(config-if)#exit S1(config)#ip default-gateway 192.168.99.1 **S3:** S3>en S3#conf t Enter configuration commands, one per line. End with CNTL/Z. S3(config)#vlan 200 S3(config-vlan)#int vlan 200

S3(config-if)#ip address 192.168.99.3 255.255.255.0

S3(config-if)#no shut

S3(config-if)#exit

S3(config)#ip default-gateway 192.168.99.1

**6. Desactivar todas las interfaces que no sean utilizadas en el esquema de red.**

**S1:**

S1(config)#int f0/3

S1(config-if)#switchport mode trunk

S1(config-if)#switchport trunk native vlan 1

S1(config-if)#int f0/5

S1(config-if)#switchport mode trunk

S1(config-if)#switchport trunk native vlan 1

S1(config-if)#int range fa0/1-2, fa0/4, fa0/6-24

S1(config-if-range)#

# **S3:**

S3(config)#int fa0/3 S3(config-if)#switchport mode trunk S3(config-if)#switchport trunk native vlan 1 S3(config-if)#int range fa0/1-2, fa0/4-24 S3(config)#int fa0/1 S3(config-if)#switchport acces vlan 40 S3(config-if)#int range fa0/1-2, fa0/4-24 S3(config-if-range)#

# **7. Implement DHCP and NAT for IPv4**

BuenosAires(config-if)#int lo4

BuenosAires(config-if)# %LINK-5-CHANGED: Interface Loopback4, changed state to up

%LINEPROTO-5-UPDOWN: Line protocol on Interface Loopback4, changed state to up

BuenosAires(config-if)#ip address 192.168.4.1 255.255.255.0 BuenosAires(config-if)#no shutdown BuenosAires(config-if)#int lo5

BuenosAires(config-if)# %LINK-5-CHANGED: Interface Loopback5, changed state to up

%LINEPROTO-5-UPDOWN: Line protocol on Interface Loopback5, changed state to up

BuenosAires(config-if)#no shutdown BuenosAires(config-if)#ip address 192.168.5.1 255.255.255.0 BuenosAires(config-if)#no shut BuenosAires(config-if)#int lo6

BuenosAires(config-if)# %LINK-5-CHANGED: Interface Loopback6, changed state to up

%LINEPROTO-5-UPDOWN: Line protocol on Interface Loopback6, changed state to up

BuenosAires(config-if)#ip address 192.168.6.1 255.255.255.0 BuenosAires(config-if)#

# **8. Configurar R1 como servidor DHCP para las VLANs 30 y 40.**

Bogota>en

Bogota#conf t Enter configuration commands, one per line. End with CNTL/Z. Bogota(config)#ip dhcp excluded-address 192.168.30.1 192.168.30.30 Bogota(config)#ip dhcp excluded-address 192.168.40.1 192.168.40.30 Bogota(config)#

## **9. Reservar las primeras 30 direcciones IP de las VLAN 30 y 40 para configuraciones estáticas.**

Bogota(config)#ip dhcp excluded-address 192.168.30.1 192.168.30.30 Bogota(config)#ip dhcp excluded-address 192.168.40.1 192.168.40.30

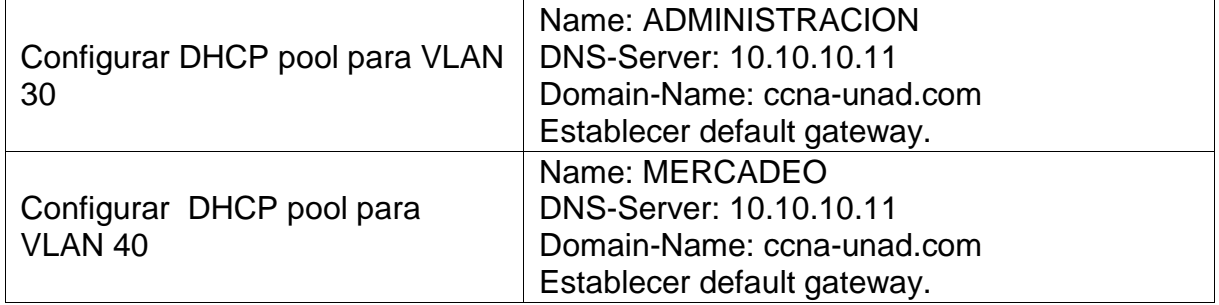

## **ADMINISTRACIÓN:**

Bogota>en Bogota#conf t Enter configuration commands, one per line. End with CNTL/Z. Bogota(config)#ip dhcp excluded-address 192.168.30.1 192.168.30.30 Bogota(config)#ip dhcp excluded-address 192.168.40.1 192.168.40.30 Bogota(config)#ip dhcp pool ADMINISTRACION Bogota(dhcp-config)#? default-router Default routers dns-server Set name server exit Exit from DHCP pool configuration mode network Network number and mask no Negate a command or set its defaults option Raw DHCP options Bogota(dhcp-config)#dns-server 10.10.10.11 Bogota(dhcp-config)#domain-name ccna-unad.com  $\lambda$ % Invalid input detected at '^' marker. Bogota(dhcp-config)#default-router 192.168.30.1 Bogota(dhcp-config)#network 192.168.30.0 255.255.255.0

Bogota(dhcp-config)#

## **MERCADEO:**

Bogota(dhcp-config)#ip dhcp pool MERCADEO Bogota(dhcp-config)#dns-server 10.10.10.11 Bogota(dhcp-config)#domain-name ccna-unad.com  $\lambda$ 

% Invalid input detected at '^' marker. Bogota(dhcp-config)#default-router 192.168.40.1 Bogota(dhcp-config)#network 192.168.40.0 255.255.255.0

### **10.Configurar NAT en R2 para permitir que los host puedan salir a internet**

Miami>en Miami#conf t Enter configuration commands, one per line. End with CNTL/Z. Miami(config)#ip nat inside source static 10.10.10.10 209.165.200.224 Miami(config)#int f0/0 Miami(config-if)#ip nat out Miami(config-if)#ip nat outside Miami(config-if)#int f0/1 Miami(config-if)#ip nat inside Miami(config-if)#ip nat inside source static 10.10.10.10 209.165.200.229 Miami(config)#int f0/0

Miami(config-if)#ip nat outside Miami(config-if)#int f0/1 Miami(config-if)#ip nat inside Miami(config-if)#

#### **11.Configurar al menos dos listas de acceso de tipo estándar a su criterio en para restringir o permitir tráfico desde R1 o R3 hacia R2.**

Miami#conf t

Enter configuration commands, one per line. End with CNTL/Z. Miami(config)#access-list 1 permit 192.168.30.0 0.0.0.255 Miami(config)#access-list 1 permit 192.168.40.0 0.0.0.255 Miami(config)#access-list 1 permit 192.168.4.0 0.0.3.255

## **12.Configurar al menos dos listas de acceso de tipo extendido o nombradas a su criterio en para restringir o permitir tráfico desde R1 o R3 hacia R2.**

Miami(config)#ip nat pool INTERNET 209.165.200.225 209.165.200.228 netmask 255.255.255.248 Miami(config)#ip nat inside source list 1 pool INTERNET

**Verificar procesos de comunicación y redireccionamiento de tráfico en los routers mediante el uso de Ping y Traceroute.**

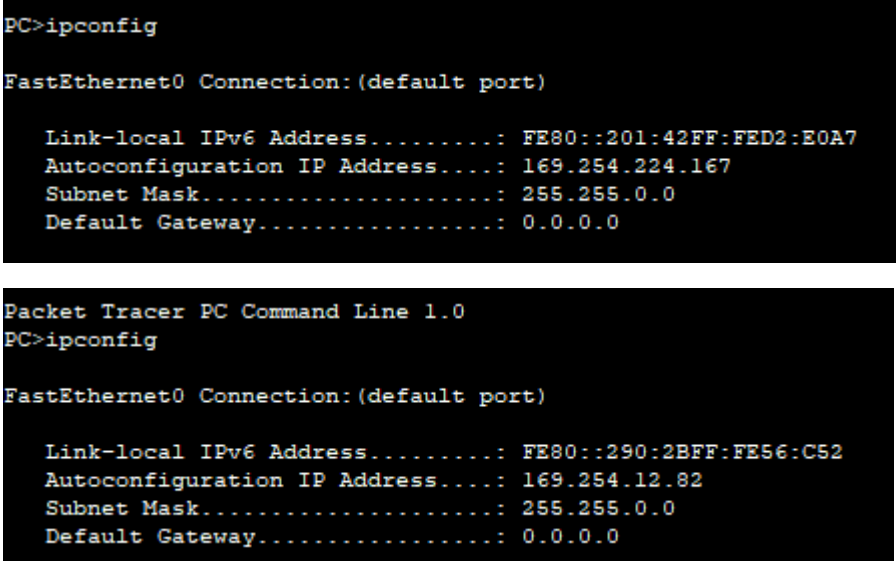

 $\approx$  R1  $\Box$  $\times$  $\overline{\phantom{0}}$ **CLI** Physical Config **IOS Command Line Interface** 

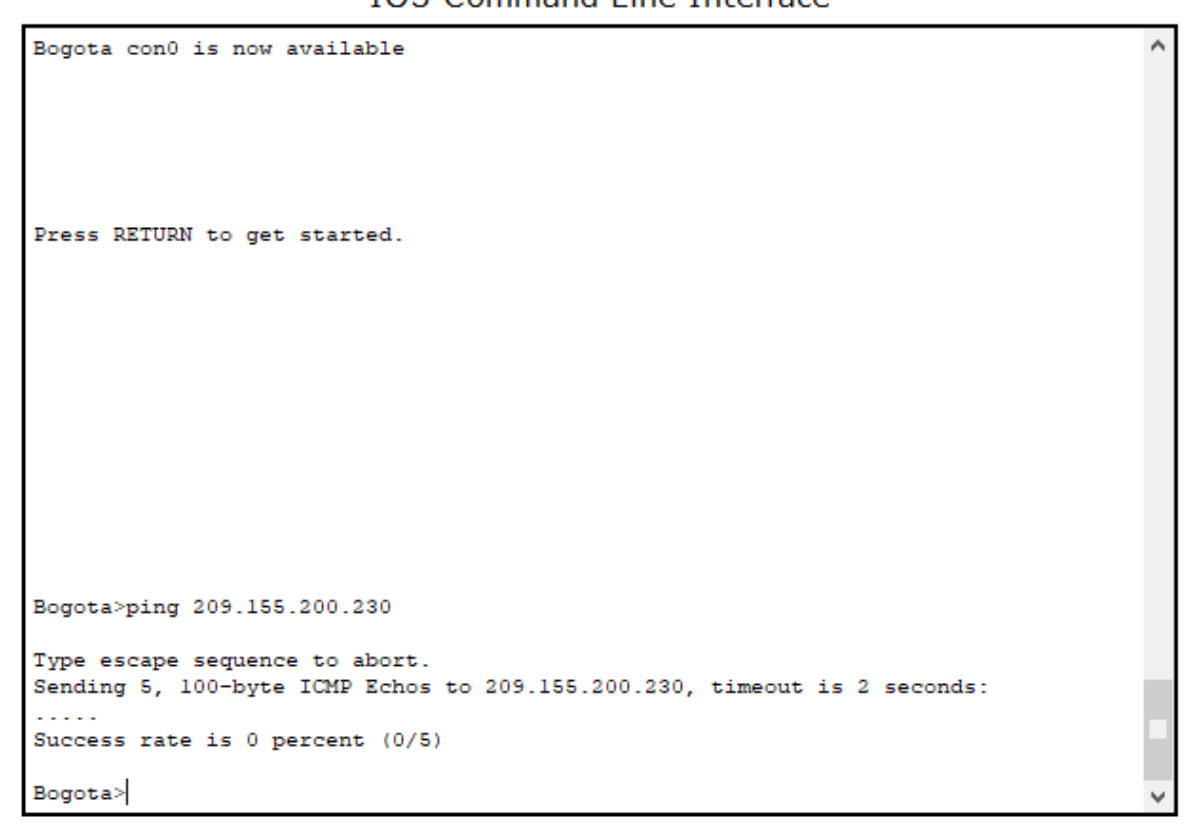

#### Internet PC

Desktop Physical Config **Custom Interface**  $\overline{\mathbf{u}}$  $\overline{\mathbf{r}}$ **Command Prompt** Packet Tracer PC Command Line 1.0 PC>ipconfig FastEthernet0 Connection: (default port) Link-local IPv6 Address........: FE80::250:FFF:FED5:4D68 IP Address......................... 209.165.200.230 Subnet Mask.....................: 255.255.255.248 Default Gateway...............: 209.165.200.225

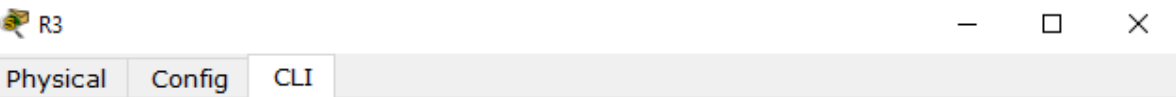

**IOS Command Line Interface** 

۸

```
BuenosAires>ping 192.168.40.1
Type escape sequence to abort.
Sending 5, 100-byte ICMP Echos to 192.168.40.1, timeout is 2 seconds:
1.1.1.1Success rate is 0 percent (0/5)
BuenosAires>ping 192.168.30.31
Type escape sequence to abort.
Sending 5, 100-byte ICMP Echos to 192.168.30.31, timeout is 2 seconds:
. . . . .
Success rate is 0 percent (0/5)BuenosAires>ping 192.168.40.31
Type escape sequence to abort.
Sending 5, 100-byte ICMP Echos to 192.168.40.31, timeout is 2 seconds:
. . . . .
Success rate is 0 percent (0/5)
BuenosAires>
```
## **CONCLUSIONES**

- Gracias al desarrollo de esta actividad logramos aplicar los conocimientos adquiridos durante el desarrollo del diplomado, logrando entender el funcionamiento de las redes, así mismo se aplican los conocimientos en diferentes escenarios que están basados en un aspecto práctico que puede ser encontrado en el ámbito laboral y profesional.
- En esta actividad pudimos desarrollar la implementación de NAT, también del servidor DHCP, RIPv2, y el routing entre VLAN, además se realiza la configuración de direcciones IP, los enlaces troncales, y subinterfaces. Además de realizar la topología de las redes de los dos escenarios desde cero, con la configuración completa de los equipos y sus conexiones.

# **REFERENCIAS BIBLIOGRÁFICAS**

CISCO. (2014). *DHCP. Principios de Enrutamiento y Conmutación*. Obtenido de https://static-course-

assets.s3.amazonaws.com/RSE50ES/module10/index.html#10.0.1.1

- CISCO. (2014). *Enrutamiento entre VLANs. Principios de Enrutamiento y Conmutación*. Obtenido de https://static-courseassets.s3.amazonaws.com/RSE50ES/module5/index.html#5.0.1.1
- CISCO. (2014). *Enrutamiento Estático. Principios de Enrutamiento y Conmutación.* Obtenido de https://static-course-

assets.s3.amazonaws.com/RSE50ES/module6/index.html#6.0.1.1

- CISCO. (2014). *Listas de control de acceso. Principios de Enrutamiento y Conmutación*. Obtenido de https://static-courseassets.s3.amazonaws.com/RSE50ES/module9/index.html#9.0.1.1
- CISCO. (2014). *OSPF de una sola área. Principios de Enrutamiento y Conmutación*. Obtenido de https://static-courseassets.s3.amazonaws.com/RSE50ES/module8/index.html#8.0.1.1
- CISCO. (2014). *VLANs. Principios de Enrutamiento y Conmutación.* Obtenido de https://static-course-

assets.s3.amazonaws.com/RSE50ES/module3/index.html#3.0.1.1

UNAD. (2014). *Configuración de Switches y Routers [OVA]*. Obtenido de https://1drv.ms/u/s!AmIJYei-NT1IhgL9QChD1m9EuGqC